## Toujours là pour vous aider

www.philips.com/welcome Enregistrez votre produit et obtenez de l'assistance sur le site

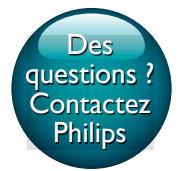

BDP7750

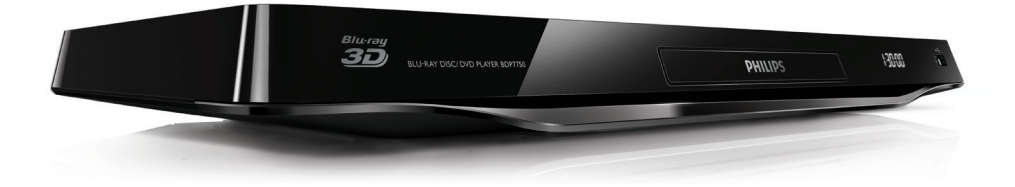

# Mode d'emploi

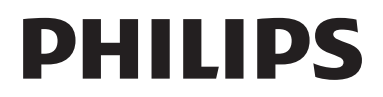

<span id="page-1-0"></span>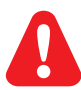

Avant de connecter ce lecteur de disques Blu-ray/DVD, assurez-vous d'avoir bien lu et compris l'ensemble des instructions fournies.

Για το πλήρες ελληνικό εγχειρίδιο χρήσης, δείτε το CD-ROM που εσωκλείεται ή επισκεφθείτε τη διεύθυνση www.philips.com/welcome. Για να λάβετε εκτύπωση των οδηγιών, επικοινωνήστε μαζί μας στην ακόλουθη διεύθυνση: Φιλιπς Ελλάς, Λεωφ. Κηφισίας 44 15125 Μαρούσι Τηλ. 2106162000

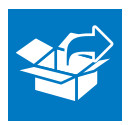

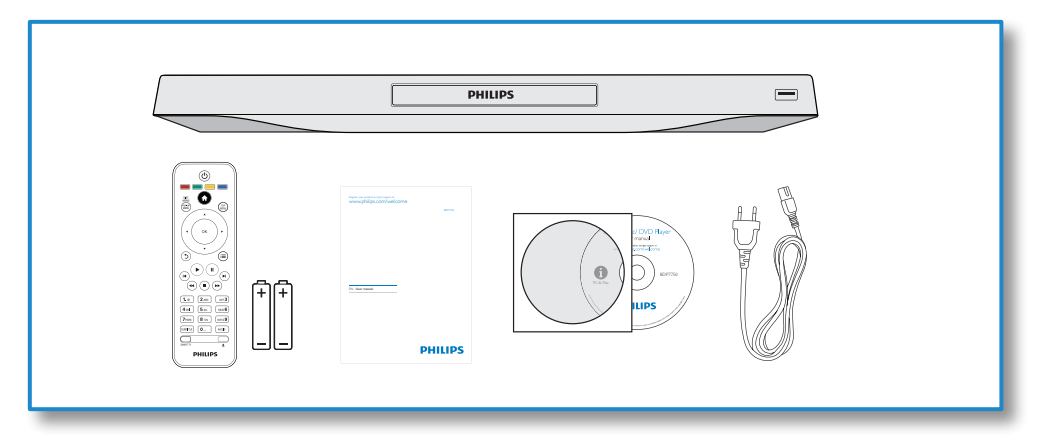

1

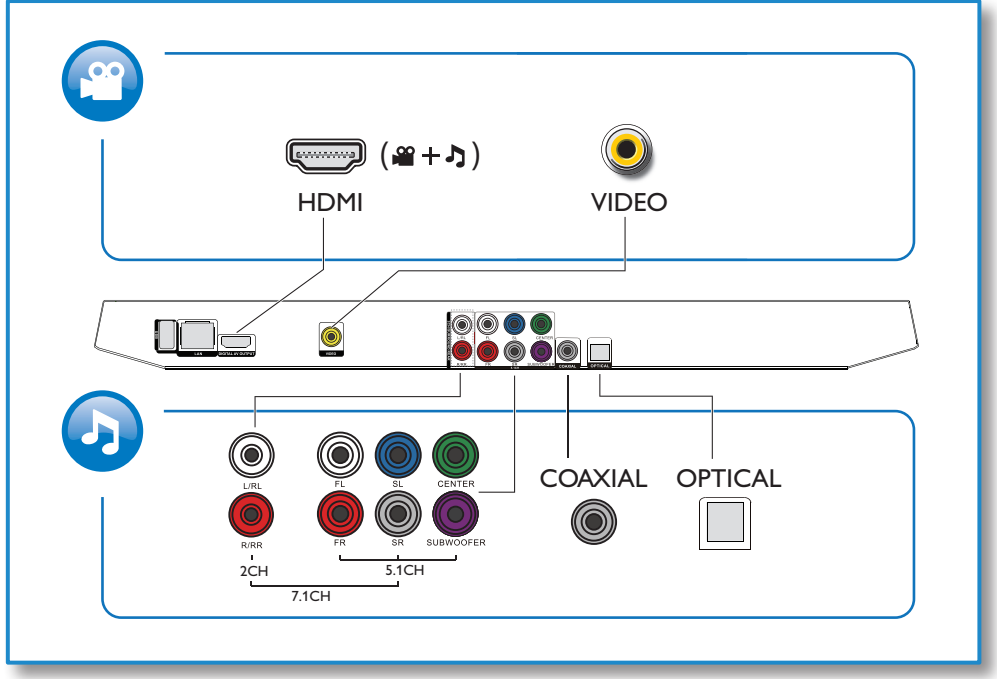

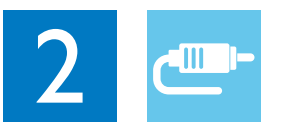

1 HDMI  $0000$ 

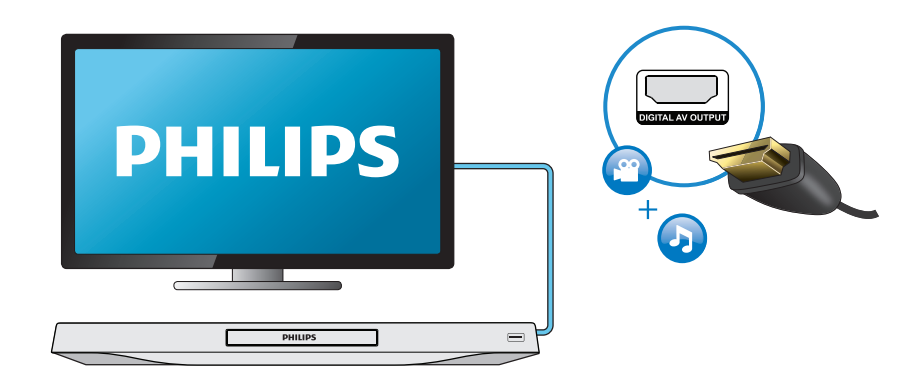

# 2 VIDEO+2CH

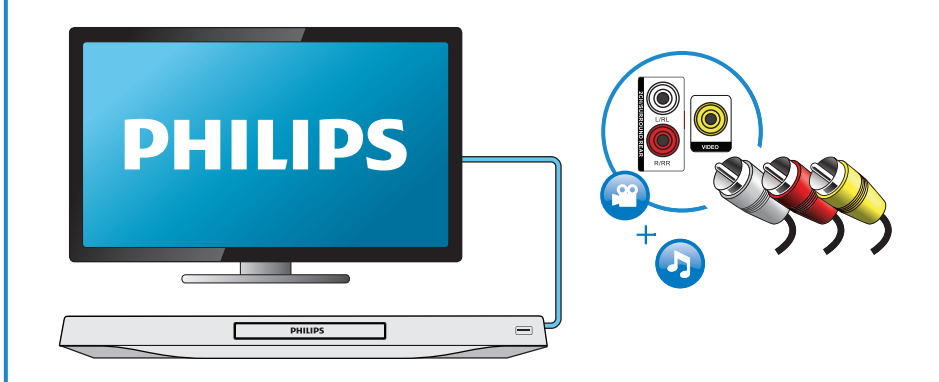

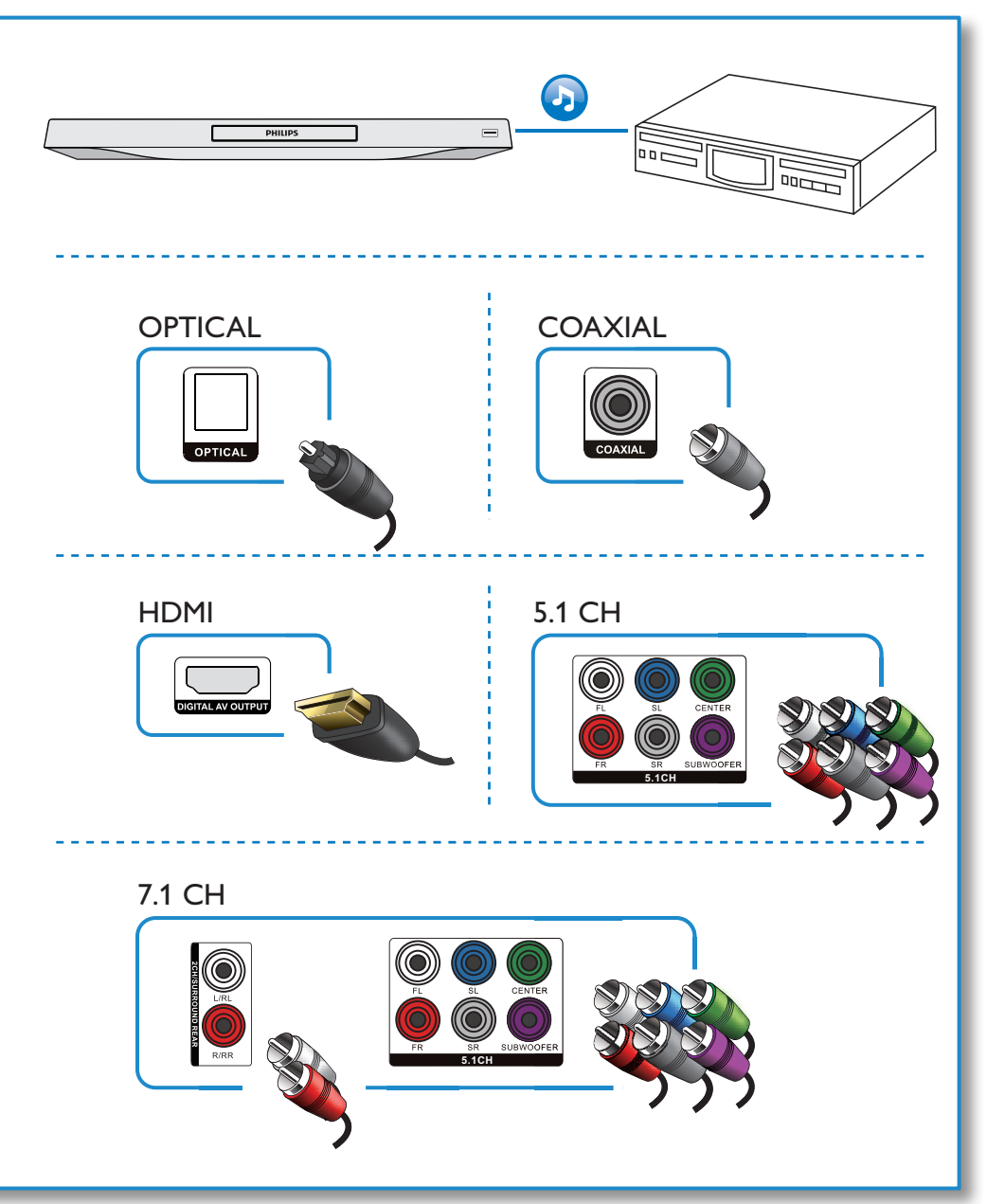

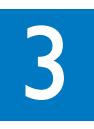

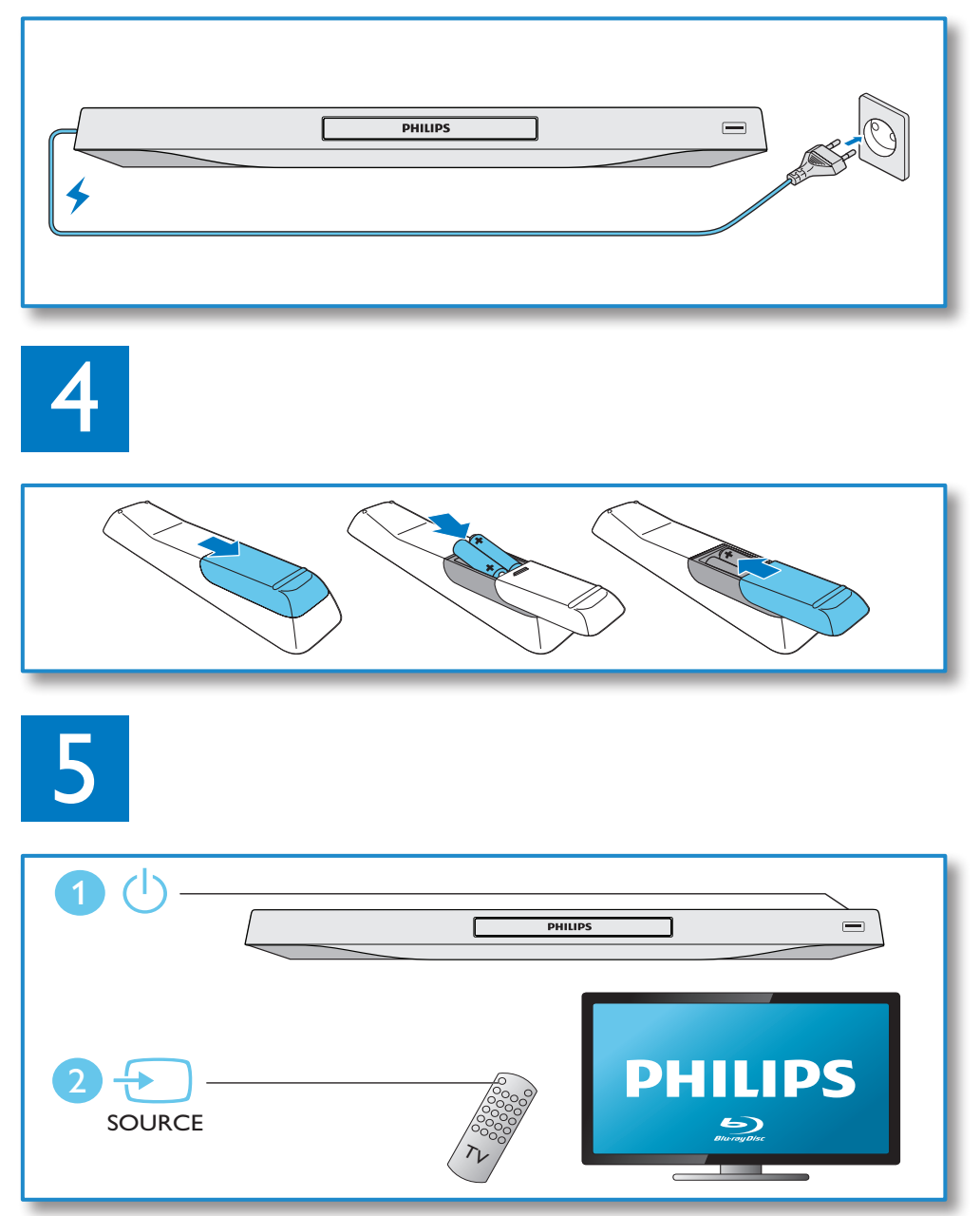

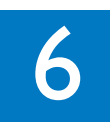

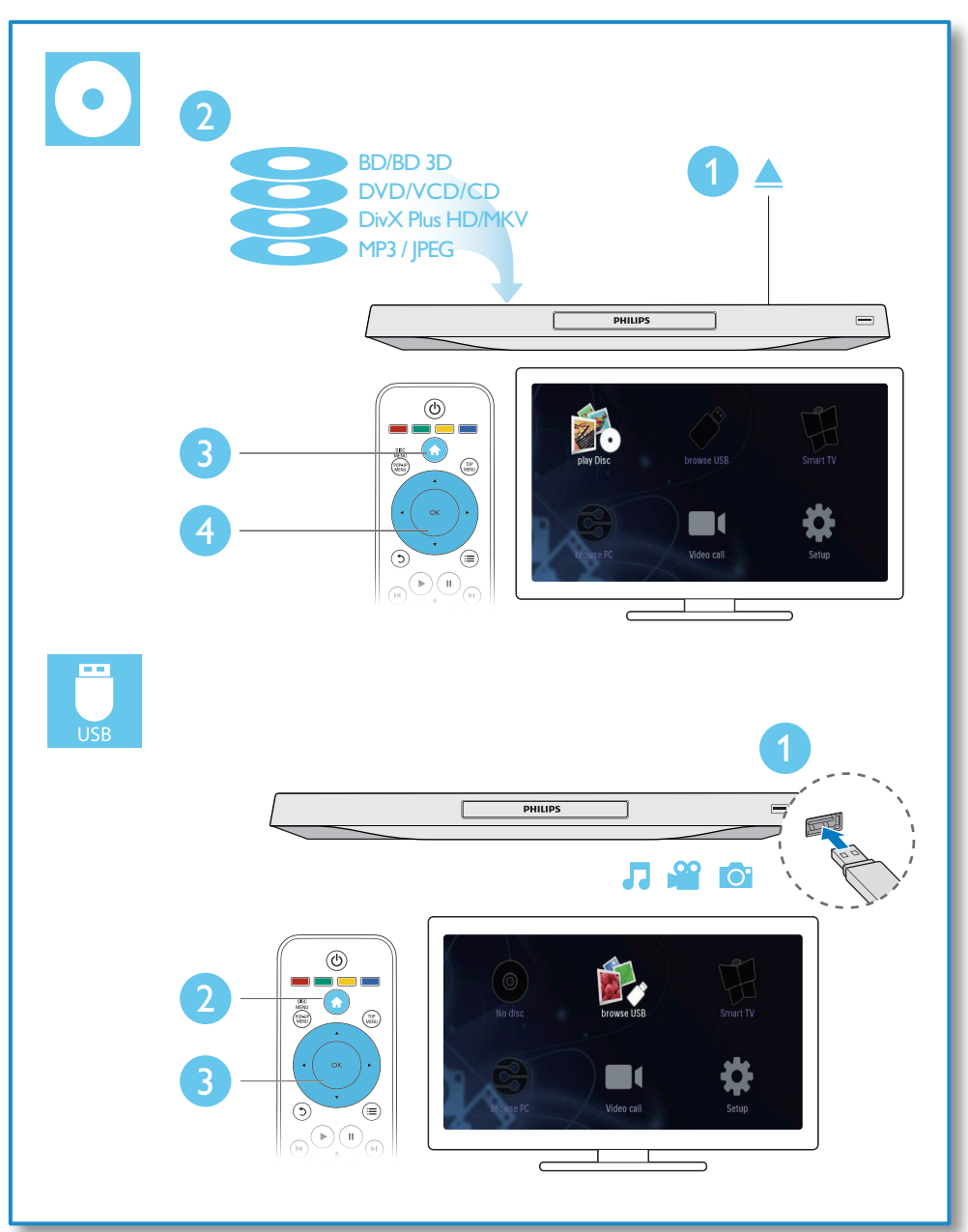

## Table des matières

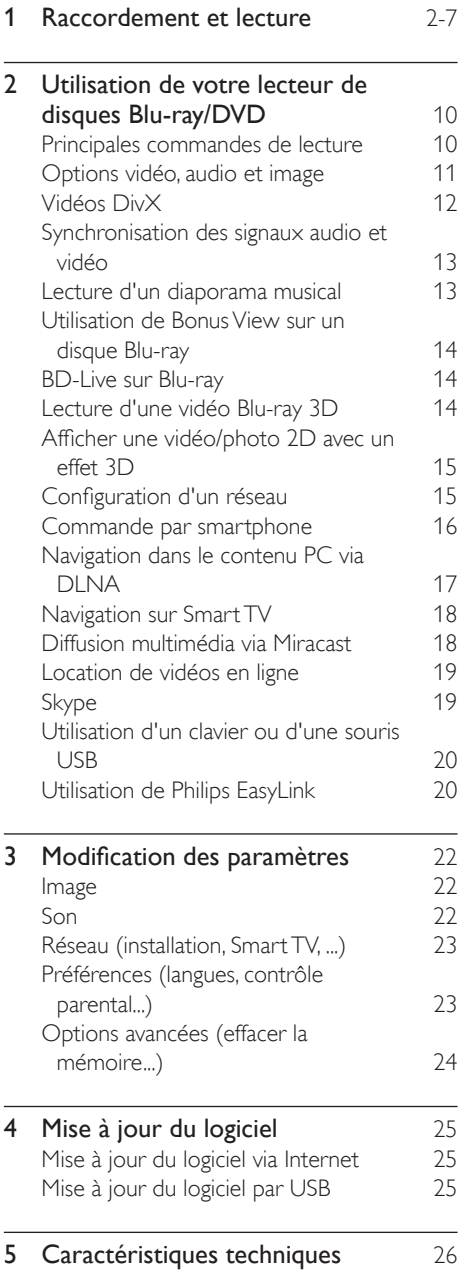

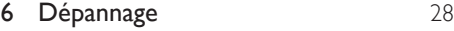

7 [Sécurité et remarques importantes](#page-30-0) 31

## <span id="page-9-0"></span>2 Utilisation de votre lecteur de disques Blu-ray/ DVD

Félicitations pour votre achat et bienvenue dans le monde de Philips ! Pour profiter pleinement de l'assistance offerte par Philips (comme les mises à niveau logicielles de produits), enregistrez votre produit à l'adresse suivante : www.philips.com/welcome.

### Principales commandes de lecture

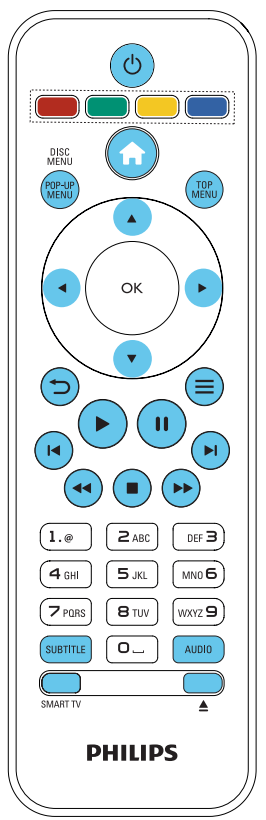

En cours de lecture, appuyez sur les touches de commande suivantes :

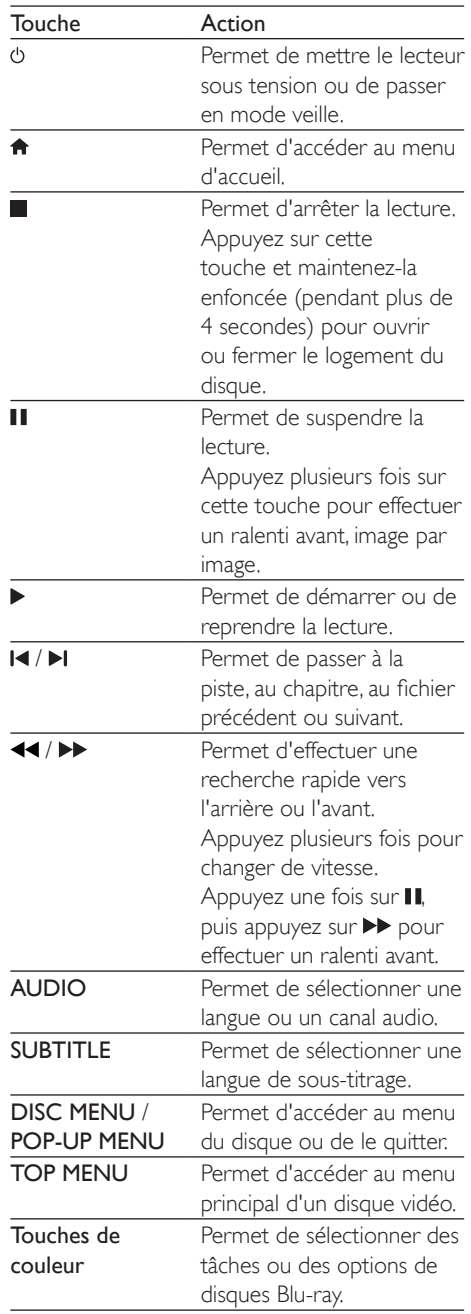

<span id="page-10-0"></span>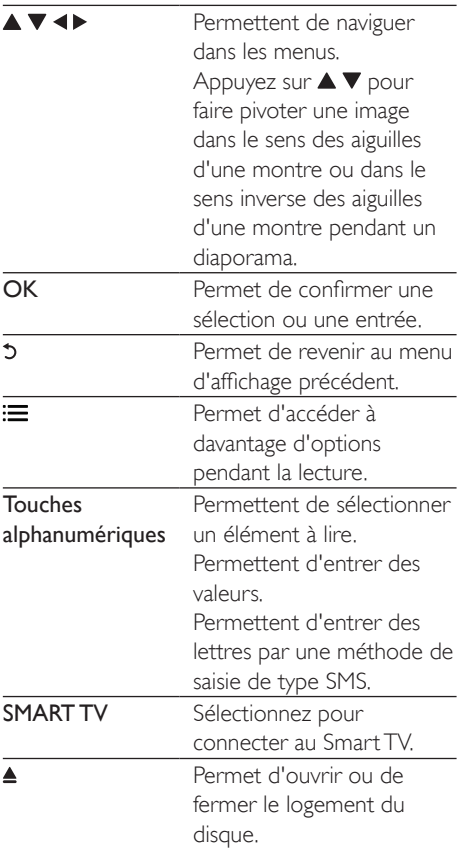

## Options vidéo, audio et image

D'autres options sont disponibles pour la lecture de vidéos ou d'images à partir d'un disque ou d'un périphérique de stockage USB.

#### Options vidéo

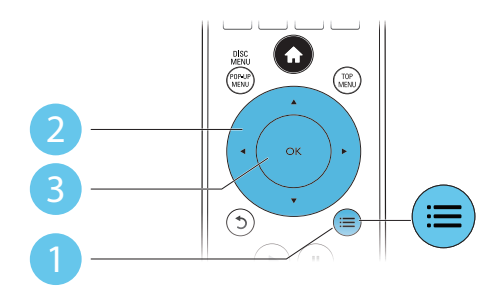

Permettent d'accéder à davantage d'options pendant la lecture d'une vidéo.

- [Langue son] : pour sélectionner la langue audio.
- [Langue sous-titres] : pour sélectionner la langue de sous-titrage.
- [Reposit. des sous-titres] : permet de régler la position des sous-titres sur l'écran. Appuyez sur  $\blacktriangle \blacktriangledown$  pour modifier la position des sous-titres.
- [Information] : permet d'afficher les informations de lecture.
- [Jeu de caractères] : permet de sélectionner un jeu de caractères qui prend en charge les sous-titres de vidéo DivX (uniquement pour les vidéos DivX).
- [Recherche temps] : permet d'accéder directement à un passage spécifique à l'aide des touches numériques de la télécommande.
- [2ème langue son] : permet de sélectionner la deuxième langue audio (uniquement pour les disques Blu-ray qui prennent en charge BonusView).
- [2ème langue sous-titres] : permet de sélectionner la deuxième langue de soustitrage (uniquement pour les disques Bluray qui prennent en charge BonusView).
- [Titres] : permet de sélectionner un titre.
- [Chapitres] : permet de sélectionner un chapitre.
- [Liste angles] : permet de sélectionner un angle de vue.
- <span id="page-11-0"></span>• [Menus] : permet d'afficher un menu du disque.
- [Sélection PIP] : permet d'afficher une fenêtre d'incrustation d'image (uniquement pour les disques Blu-ray qui prennent en charge BonusView).
- [Zoom] : permet d'effectuer un zoom sur une image vidéo. Appuyez sur < sélectionner un facteur de zoom.
- [Répéter] : permet de répéter un chapitre ou un titre.
- **[Répéter A-B]** : permet de marquer deux points d'un chapitre pour répéter la lecture ou de désactiver le mode de répétition.
- [2D à 3D] : permet de convertir instantanément une vidéo en 2D pour l'afficher avec un effet 3D.
- [Réglages image] : permet de sélectionner le réglage d'image le plus optimal (fonctionne sous CinemaPerfect HD).
- [Sync audio] : permet de synchroniser les signaux audio et vidéo (une connexion HDMI entre ce lecteur et votre téléviseur est nécessaire).

#### Remarque

• Les options vidéo disponibles dépendent de la source vidéo.

### Options d'affichage des photos

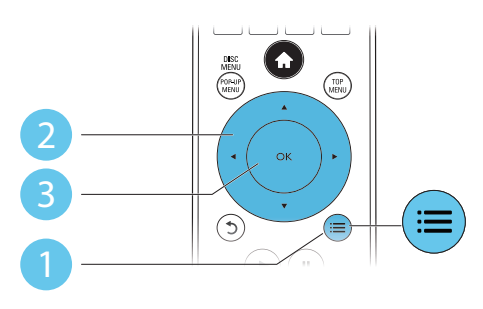

Vous pouvez accéder à davantage d'options pendant le diaporama.

- **[Pivoter +90]** : permet de faire pivoter l'image de 90° dans le sens des aiguilles d'une montre.
- **[Pivoter -90]** : permet de faire pivoter l'image de 90° dans le sens inverse des aiguilles d'une montre.
- [Zoom] : permet d'effectuer un zoom sur une image. Appuyez sur <> sélectionner un facteur de zoom.
- [Information] : permet d'afficher les données d'image.
- [Durée par diapo] : permet de définir un intervalle d'affichage pour le diaporama.
- [Animation diapo] : permet de sélectionner un effet de transition pour le diaporama.
- [Réglages image] : permet de sélectionner le réglage d'image le plus optimal (fonctionne sous CinemaPerfect HD).
- **[Répéter]** : permet de répéter un dossier sélectionné.
- [2D à 3D] : permet de convertir instantanément une photo en 2D pour l'afficher avec un effet 3D.

#### Options audio

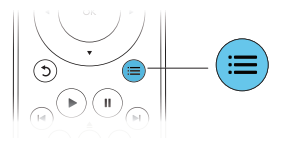

Appuyez plusieurs fois sur  $\equiv$  pour parcourir les options suivantes :

- Répéter la piste en cours.
- Répéter toutes les pistes du disque ou du dossier.
- Lire des pistes audio en lecture aléatoire.
- Désactiver le mode de répétition.

## Vidéos DivX

Vous pouvez lire des vidéos DivX à partir d'un disque, d'un périphérique de stockage USB ou

<span id="page-12-0"></span>d'un site de location de vidéos (reportez-vous à la section « Location de vidéos en ligne »). code VOD pour DivX

- Avant d'acheter des vidéos au format DivX et de les lire sur ce lecteur, enregistrez ce lecteur sur www.divx.com en utilisant le code VOD DivX.
- Pour afficher le code VOD DivX : appuyez sur  $\bigtriangleup$ , et sélectionnez [Configuration] > [Avancé] > [Code DivX® VOD].

#### Sous-titres DivX

- Utilisez les touches SUBTITLE pour sélectionner une langue.
- Si les sous-titres ne s'affichent pas correctement, modifiez le jeu de caractères utilisé pour les sous-titres DivX. Sélectionnez un jeu de caractères : appuyez sur :  $\equiv$ , et sélectionnez [leu de caractères].

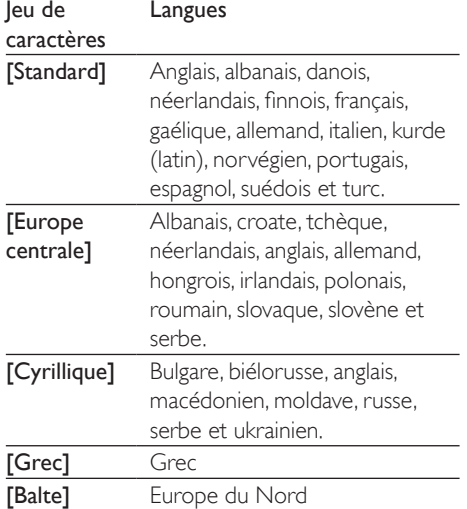

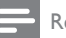

#### Remarque

- Pour lire des fichiers DivX protégés par DRM à partir d'un périphérique de stockage USB ou d'un site de location de vidéos, connectez ce lecteur à un téléviseur à l'aide d'un câble HDMI.
- Pour utiliser les sous-titres, assurez-vous que le fichier de sous-titres porte le même nom que le fichier vidéo DivX. Par exemple, si le fichier vidéo DivX est nommé « film.avi », enregistrez le fichier de sous-titres sous le nom « film.srt » ou « film.sub ».
- Ce lecteur peut lire des fichiers de sous-titres aux formats suivants : .srt, .sub, .txt, .ssa et .smi.

## Synchronisation des signaux audio et vidéo

Vous pouvez régler le temps de décalage audio lorsque la vidéo et l'audio sont désynchronisés.

- 1 Assurez-vous que votre lecteur est connecté au téléviseur via HDMI.
- $2$  Au cours de la lecture, appuyez sur  $\mathrel{\mathop:}=$ . » Le menu des options apparaît.
- 3 Sélectionnez [Sync audio].
- Appuyez sur ▲ ▼ pour sélectionner une valeur jusqu'à ce que l'audio et la vidéo soient synchronisés.

## Lecture d'un diaporama musical

Lancez la musique et affichez les photos simultanément pour créer un diaporama musical.

- 1 Lisez un fichier musical à partir d'un disque ou d'un périphérique de stockage USB connecté.
- 2 Appuyez sur  $\mathfrak b$  et accédez au dossier d'images.
- **3** Sélectionnez une image à partir du même disque ou périphérique USB et appuyez sur OK pour démarrer le diaporama.
- <span id="page-13-0"></span> $\frac{4}{5}$  Appuyez sur  $\blacksquare$  pour arrêter le diaporama.<br> $\frac{5}{5}$  Appuyez de pouveau sur  $\blacksquare$  pour arrêter la
- Appuyez de nouveau sur pour arrêter la musique.

## Utilisation de Bonus View sur un disque Blu-ray

Affichez des contenus spéciaux (tels que des commentaires) dans une petite fenêtre. Cette fonction s'applique uniquement aux disques Blu-ray compatibles avec BonusView, également appelée PIP (picture-in-picture, incrustation d'image).

- **1** Au cours de la lecture, appuyez sur  $\equiv$ » Le menu des options apparaît.
- 2 Sélectionnez [Sélection PIP] > [PIP] et appuyez sur OK.
	- » Les options d'incrustation d'image [1]/ [2] dépendent du contenu vidéo.
	- » La fenêtre de vidéo secondaire s'affiche.
- 3 Sélectionnez [2ème langue son] ou [2ème langue sous-titres], puis appuyez sur OK.

## BD-Live sur Blu-ray

Accédez à des services en ligne exclusifs, tels que des bandes-annonces, des jeux, des sonneries et autres bonus.

Cette fonction s'applique uniquement aux disques Blu-ray qui sont compatibles BD-Live.

- 1 Préparez la connexion Internet et configurez un réseau (voir « Configuration d'un réseau »).
- 2 Branchez le périphérique de stockage USB sur le connecteur  $\leftarrow$  (USB) du lecteur.
	- Le périphérique de stockage USB est utilisé pour stocker le contenu BD-Live téléchargé.
	- Pour supprimer le contenu BD-Live que vous avez téléchargé sur le périphérique de stockage USB, afin

de libérer de la mémoire, appuyez sur  $\bigstar$  et sélectionnez  $[Configuration]$ [Avancé] > [Effacer mémoire].

- $3$  Lisez un disque qui est compatible BD-Live.<br> $4$  Dans la manu du disque sélectionnez
	- Dans le menu du disque, sélectionnez l'icône BD-Live et appuyez sur OK.
		- » Le chargement de BD-Live commence. Le temps de chargement dépend du disque et de la connexion Internet.
- 5 Dans l'interface BD-Live, sélectionnez l'élément auquel vous souhaitez accéder.

#### Remarque

- Les services BD-Live varient en fonction des disques et des pays.
- Lorsque vous utilisez BD-Live, des données sur le disque et le lecteur sont consultées par le fournisseur de contenu.
- Pour stocker les fichiers téléchargés, utilisez un périphérique de stockage USB disposant d'au moins 1 Go d'espace libre.
- Si un concentrateur USB est utilisé avec ce lecteur, ne surchargez pas le concentrateur USB avec beaucoup de périphériques USB afin d'éviter une alimentation USB insuffisante.

## Lecture d'une vidéo Bluray 3D

#### Ce dont vous avez besoin

- Un téléviseur compatible 3D
- Ce lecteur connecté au téléviseur via un câble HDMI
- Des lunettes 3D compatibles avec le téléviseur
- Disque Blu-ray 3D
- 1 Assurez-vous que la sortie 3D est activée : appuyez sur  $\hat{\mathbf{n}}$ , puis sélectionnez [Configuration] > [Vidéo] >[Regarder une vidéo en 3D] > [Auto].
- 2 Lisez une vidéo Blu-ray 3D.
- $3$  Mettez les lunettes 3D pour profiter des effets 3D.

<span id="page-14-0"></span>• Pour lire la vidéo 3D en 2D, désactivez la sortie Blu-ray 3D (appuyez sur  $\hat{\mathbf{n}}$ , puis sélectionnez **[Configuration]** > [Vidéo] > [Regarder une vidéo en 3D] > [Désactivé]).

## Afficher une vidéo/photo 2D avec un effet 3D

Vous pouvez convertir des vidéos ou des images en 2D pour les afficher avec un effet 3D.

#### Ce dont vous avez besoin

- Un téléviseur compatible 3D
- Ce lecteur connecté au téléviseur via un câble HDMI
- Des lunettes 3D compatibles avec le téléviseur
- 1 Lisez les vidéos ou les photos en 2D sur ce lecteur.
- $2$  Appuyez sur la touche  $\equiv$ » Le menu des options apparaît.
- 3 Sélectionnez [2D à 3D] > [Activé].
	- » Les vidéos ou les photos en 2D sont converties en 3D.
- 4 Mettez les lunettes 3D pour profiter des effets 3D.

## Configuration d'un réseau

Connectez ce lecteur à un réseau informatique et à Internet pour accéder aux services :

- Navigation sur le PC (DLNA) : visionnez des photos, écoutez de la musique et regardez des fichiers vidéo provenant de votre ordinateur.
- Navigation sur Smart TV : accédez à des services en ligne, tels que des sites de location ou de vente d'images, musiques et vidéos.
- Mise à jour du logiciel : mettez à jour le logiciel de ce lecteur sur Internet.
- BD-Live : accédez aux fonctions de bonus en ligne (concerne les disques Blu-ray compatibles BD-Live).
- 1 Connectez ce lecteur à un réseau informatique et à Internet, via une connexion filaire (Ethernet) ou sans fil.
	- Pour une connexion filaire, connectez un câble réseau (non fourni) au port Réseau local (LAN) situé sur le panneau arrière de ce lecteur.

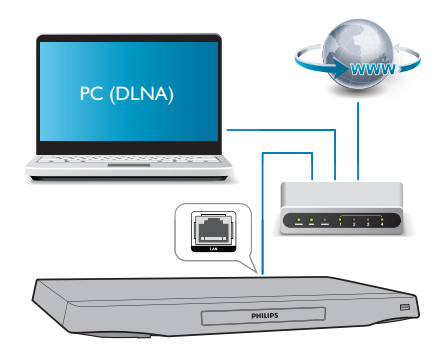

• Ce lecteur est équipé de la Wi-Fi intégrée pour une connexion sans fil.

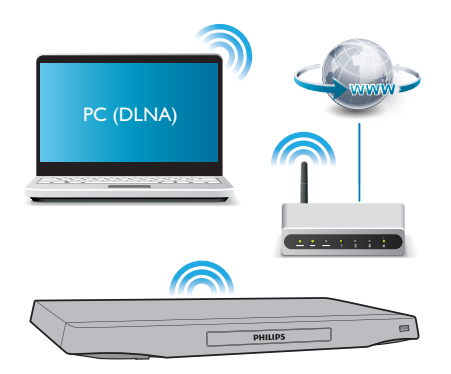

- - 2 Procédez à l'installation du réseau.

#### <span id="page-15-0"></span>1) Appuyez sur  $\hat{\mathbf{n}}$ .

2) Sélectionnez [Configuration], puis appuyez sur OK.

3) Sélectionnez [Réseau] > [Installation du réseau], puis appuyez surOK.

4) Suivez les instructions à l'écran du

téléviseur pour mener à bien l'installation.

#### Attention

• Avant de vous connecter à un réseau, familiarisez-vous avec le routeur réseau, le logiciel de serveur multimédia pour DLNA et les principes de gestion de réseau. Si nécessaire, lisez la documentation accompagnant les composants du réseau. Philips n'est pas responsable des données perdues, endommagées ou corrompues.

## Commande par smartphone

Utilisez un smartphone pour parcourir, contrôler et lire les fichiers multimédia de ce lecteur.

#### Ce dont vous avez besoin

- Un iPhone (iOS 3.1.3 et ultérieur) ou un smartphone Android (Android 2.1 et ultérieur).
- Sur votre smartphone, téléchargez l'application Philips MyRemote
	- Pour l'iPhone, retrouvez l'application sur l'App Store
	- Pour les appareils Android, retrouvez l'application sur l'Android Market

#### Avant de commencer

- Connectez le lecteur à un réseau domestique (voir « Configuration du réseau »).
- Connectez votre smartphone au même réseau domestique (consultez le manuel d'utilisation du smartphone pour plus de détails).
- Allumez le lecteur

### Contrôlez votre lecteur

Utilisez un smartphone pour parcourir, contrôler et lire les fichiers multimédia de ce lecteur.

- 1 Insérez un disque de données ou un périphérique de stockage USB dans le lecteur.
- 2 Sur votre smartphone, appuyez sur l'icône MyRemote depuis l'écran d'accueil.
	- » Le nom du lecteur s'affiche sur le smartphone.
- 3 Sélectionnez ce lecteur sur l'écran du smartphone.
	- » L'utilisation de votre smartphone comme télécommande virtuelle est activée.
- 4 Sur le smartphone, tapez sur l'onglet Media (Média), puis sélectionnez la source disque ou USB.
	- » Les dossiers du disque de données ou du périphérique de stockage USB s'affichent.
- $5$  Ouvrez un dossier et sélectionnez un fichier à lire.
	- Pour accéder à la télécommande, revenez à l'écran précédent du smartphone, puis tapez sur l'onglet Remote (Télécommande). Seuls les boutons de commande pertinents sont activés.
- 6 Tapez sur les boutons de commande du smartphone pour contrôler la lecture.
	- Pour accéder à plus de boutons de commande, faites glisser votre doigt sur l'écran vers la gauche ou vers la droite.
	- Pour quitter l'application, appuyez sur le bouton d'accueil du smartphone.

### <span id="page-16-0"></span>Diffusion de contenus multimédias (SimplyShare)

Philips SimplyShare vous permet d'utiliser votre smartphone pour diffuser du contenu multimédia (photos, fichiers audio et vidéo, etc.) via votre lecteur ou tout appareil compatible DLNA connecté au même réseau domestique.

#### Avant de commencer

- Installez une application de serveur multimédia compatible DLNA sur votre appareil mobile, par exemple le Lecteur Windows Media 11 ou version ultérieure.
- Activez le partage des fichiers multimédias. Pour plus d'informations, consultez le manuel d'utilisation du logiciel de serveur multimédia.
- 1 Sur l'appareil mobile, lancez l'application de serveur multimédia. Sur un iPhone ou un téléphone Android, accédez à l'application MyRemote.
- 2 Dans le menu de votre appareil mobile, sélectionnez SimplyShare.
	- ← Ce lecteur et les autres appareils connectés à votre réseau domestique sont automatiquement détectés et s'affichent à l'écran.
- 3 Sélectionnez un appareil sur le réseau.
	- » Les dossiers de l'appareil sélectionné s'affichent. En fonction du serveur multimédia, le nom des dossiers peut varier.
	- Si vous ne pouvez pas voir les dossiers, vérifiez si vous avez activé le partage de fichiers multimédias sur l'appareil sélectionné afin que le contenu soit disponible pour le partage.
- Sélectionnez le fichier multimédia à lire.
- À partir du menu de votre appareil mobile, sélectionnez ce lecteur pour diffuser le fichier multimédia sur le téléviseur.
	- Certains fichiers multimédias peuvent ne pas s'afficher ou être lus en raison des problèmes de compatibilité. Pour

ce lecteur, vérifiez les formats de fichier pris en charge.

6 Utilisez votre appareil mobile pour contrôler la lecture.

### Conseil

• Pour les téléphones Android, un code d'activation est nécessaire lors du premier lancement de l'application SimplyShare. Le code d'activation est disponible sous [Configuration] > [Avancé] > [Info version].

## Navigation dans le contenu PC via DI NA

Grâce à ce lecteur, vous pouvez diffuser et lire les vidéos, écouter la musique et regarder les photos de votre ordinateur sur votre téléviseur.

#### Avant de commencer

- Sur votre PC, installez une application de serveur multimédia compatible DLNA (tel que le lecteur Windows Media 11 ou version ultérieure)
- Sur votre PC, activez le partage des fichiers multimédias et le partage de fichiers (reportez-vous à la section « Aide » de l'application de serveur multimédia)
- 1 Connectez ce lecteur et votre PC sur le même réseau domestique (voir « Configuration du réseau »).
	- Pour une qualité vidéo optimale. utilisez une connexion réseau filaire lorsque vous en avez la possibilité.
- 2 Appuyez sur le bouton  $\hat{\mathbf{r}}$ .
	- » Le menu d'accueil s'affiche sur l'écran du téléviseur.
- **3** Sélectionnez [Parcourir le PC], puis appuyez sur OK.
	- » Un explorateur de contenu s'affiche.
- 4 Sélectionnez un fichier, puis appuyez sur OK pour lancer la lecture.

<span id="page-17-0"></span>• Contrôlez la lecture à l'aide de la télécommande.

## Navigation sur Smart TV

Vous pouvez accéder à de nombreuses applications Internet et à des sites Internet spécialement adaptés.

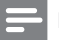

#### **Remarque**

- Koninklijke Philips Electronics N.V. décline toute responsabilité concernant le contenu fourni par les fournisseurs de services SmartTV.
- 1 Connectez ce lecteur à Internet (reportezvous à la section « Configuration d'un réseau »).
- 2 Appuyez sur la touche  $\bigstar$ .
	- » Le menu d'accueil s'affiche sur l'écran du téléviseur.
- 3 Sélectionnez [Smart TV], puis appuyez sur OK.
- 4 Suivez les instructions à l'écran pour confirmer le message qui s'affiche.
	- » Les services en ligne disponibles dans votre pays s'affichent.
- **5** Utilisez la télécommande pour parcourir les applications Internet et en sélectionner une.

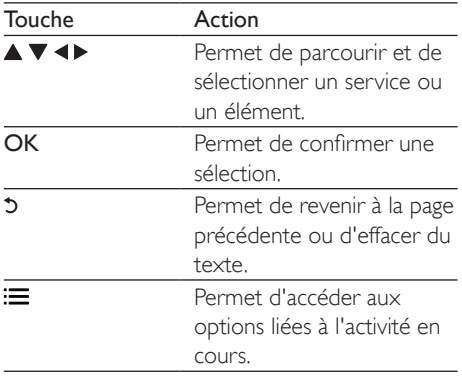

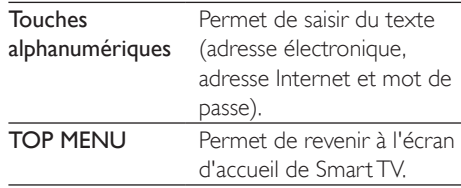

Pour supprimer les mots de passe et les cookies de ce lecteur, reportez-vous à la section : Modification des paramètres > Réseau (installation, Smart TV...).

## Diffusion multimédia via **Miracast**

Grâce à ce lecteur, vous pouvez diffuser les contenus audio et vidéo d'un appareil certifié Miracast sur votre téléviseur.

#### Avant de commencer

- Activez Miracast sur l'appareil source certifié Miracast, par exemple un smartphone ou une tablette (reportezvous à un manuel d'utilisation apparenté pour plus de détails).
- 1 Appuyez sur  $\hat{\mathbf{a}}$ .
- 2 Sélectionnez [Configuration] > [Réseau] > [Miracast] > [Activé].
	- ← Miracast est activé sur ce lecteur.
- 3 Sur l'appareil Miracast source, recherchez le lecteur et sélectionnez-le une fois qu'il a été trouvé (reportez-vous au guide de l'utilisateur du périphérique source pour plus de détails).
	- Si ces deux appareils n'avaient jamais été couplés auparavant, un message de confirmation s'affiche sur le téléviseur. Acceptez ce message pour continuer le couplage.
	- Pour annuler le couplage, appuyez sur sur la télécommande.
- Attendez que le contenu multimédia de l'appareil source s'affiche sur votre téléviseur, puis sélectionnez le contenu voulu pour démarrer la lecture.
- <span id="page-18-0"></span>» Le contenu audio ou vidéo est diffusé sur votre téléviseur au moyen de ce lecteur.
- Si la connexion échoue ou si contenu multimédia ne s'affiche pas automatiquement, sélectionnez [Configuration] > [Réseau] > [Rôle Miracast] > [Propriétaire du groupe] et répétez les étapes ci-dessus.

#### Remarque

- Ce lecteur peut mémoriser jusqu'à 10 appareils source Miracast pour le couplage.
- Ce lecteur ne peut connecter qu'un appareil certifié Miracast à la fois.
- Durant la connexion via Miracast, la connexion Wi-Fi est temporairement suspendue.

### Location de vidéos en ligne

Louez des vidéos sur des sites de location de vidéos depuis ce lecteur.

#### Ce dont vous avez besoin

- Une connexion Internet haut débit reliée à ce lecteur.
- Une connexion HDMI entre ce lecteur et le téléviseur.
- Un périphérique de stockage USB, avec au moins 8 Go de mémoire.

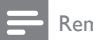

#### Remarque

- Utilisez un périphérique de stockage USB vide. Le formatage d'un périphérique de stockage USB efface tout le contenu de celui-ci.
- Ce service dépend du pays utilisé.
- 1 Connectez ce lecteur à Internet (reportezvous à la section « Configuration d'un réseau »).
- 2 Insérez un périphérique de stockage USB vide dans le connecteur USB situé sur le panneau arrière de ce lecteur.
- **3** Appuyez sur la touche  $\bigstar$ .
- Sélectionnez [Smart TV], puis appuyez sur OK.
	- » Les services en ligne disponibles dans votre pays s'affichent.
- 5 Sélectionnez un site de location de vidéos et suivez les instructions à l'écran pour louer et regarder une vidéo.
	- » La vidéo est téléchargée vers le périphérique de stockage USB. Vous pouvez la regarder maintenant ou à tout moment pendant la période de location.
	- → Il n'est possible de regarder la vidéo téléchargée sur le périphérique de stockage USB que sur ce lecteur.
- 6 Utilisez la télécommande pour piloter la lecture vidéo.

## Skype

Utilisez Skype pour passer des appels vidéo ou vocaux avec vos amis sur Internet.

## $\mathbf{d}$

#### Aucun appel d'urgence avec Skype.

Skype ne remplace pas votre service téléphonique traditionnel et ne peut pas être utilisé pour les appels d'urgence.

#### Ce dont vous avez besoin

- Une connexion Internet haut débit reliée à ce lecteur.
- Une caméra Skype dédiée (non fournie). Pour l'acheter, visitez www.freetalk.me/ philips.
- 1 Connectez ce lecteur à Internet (reportezvous à la section « Configuration d'un réseau »).
- 2 Connectez la caméra Skype au connecteur USB situé sur la face arrière de ce lecteur.
	- Si vous connectez davantage de périphériques USB, connectez un

concentrateur USB à ce lecteur afin de disposer de plusieurs ports USB.

- <span id="page-19-0"></span> $3$  Appuyez sur  $\bigstar$ .
	- » Le menu d'accueil s'affiche sur l'écran du téléviseur.
- 4 Sélectionnez **[Appel vidéo]**, puis appuyez sur OK.
- 5 Connectez-vous à votre compte Skype.
	- Pour introduire votre nom et votre mot de passe Skype, suivez les instructions à l'écran.
- 6 Utilisez la télécommande pour sélectionner les options à l'écran (par exemple, appel audio ou vidéo).

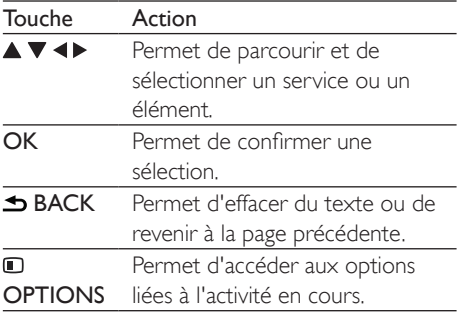

#### **Remarque**

- Pour en savoir plus sur Skype, rendez-vous sur www. skype.com.
- L'utilisation d'une connexion réseau sans fil peut altérer la qualité d'image et de son.

## Utilisation d'un clavier ou d'une souris USB

Pour un meilleur confort d'utilisation d'Internet, vous pouvez connecter un clavier et/ou une souris USB pour saisir du texte et naviguer sur des pages Internet.

1 Connectez un clavier ou une souris USB au connecteur USB situé sur la face arrière du lecteur.

- Si vous connectez davantage de périphériques USB, connectez un concentrateur USB à ce lecteur afin de disposer de plusieurs ports USB.
- Vous pouvez également connecter un clavier ou une souris USB sans fil (consultez le manuel d'utilisation de l'appareil sans fil pour plus de détails).
- 2 Utilisez le clavier pour saisir du texte ou la souris pour parcourir des pages Web.
	- Pour modifier la langue du clavier, appuyez sur  $\bigtriangleup$ , et sélectionnez [Configuration] > [Préférences] > [Config. du clavier].

#### Remarque

• Si un concentrateur USB est utilisé avec ce lecteur, ne surchargez pas le concentrateur USB avec beaucoup de périphériques USB afin d'éviter une alimentation USB insuffisante.

## Utilisation de Philips EasyLink

Ce lecteur prend en charge la fonction Philips EasyLink utilisant le protocole HDMI CEC (Consumer Electronics Control). Vous pouvez utiliser une seule télécommande pour contrôler les appareils compatibles EasyLink raccordés via les prises HDMI. Philips ne garantit pas l'interopérabilité absolue avec tous les appareils HDMI-CEC.

- 1 Connectez les appareils compatibles HDMI CEC via HDMI puis activez les fonctions HDMI CEC sur le téléviseur et sur les autres appareils connectés (consultez le manuel d'utilisation du téléviseur ou des autres périphériques pour obtenir plus de détails).
- $\frac{2}{3}$  appuyez sur la touche  $\hat{\mathbf{r}}$ .<br>3 Sélectionnez **[Configurat**]
- Sélectionnez [Configuration]> [EasyLink].
- 4 Sélectionnez [Activé] dans les options : [EasyLink], [Lecture 1 pression] et [Veille 1 pression].

» La fonction EasyLink est activée.

#### Lecture sur simple pression d'une touche

Lorsqu'un disque vidéo est dans le logement du disque, appuyez sur ▶ pour allumer le téléviseur depuis le mode veille et lancer la lecture du disque.

#### Mise en veille sur simple pression d'une touche

Lorsqu'un périphérique connecté (un téléviseur par exemple) est mis en veille à l'aide de sa télécommande, ce lecteur est mis en veille automatiquement.

## <span id="page-21-0"></span>3 Modification des paramètres

Cette section explique comment modifier les paramètres du lecteur.

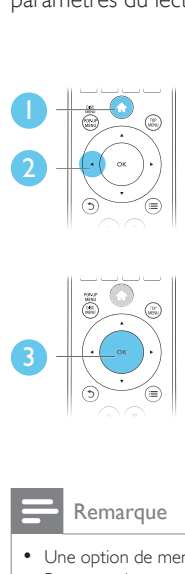

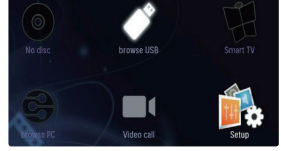

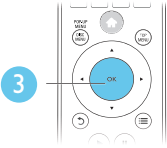

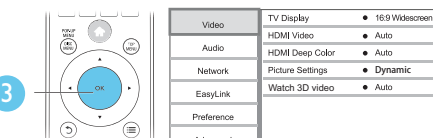

#### Remarque

- Une option de menu grisée ne peut pas être modifiée.
- Pour revenir au menu précédent, appuyez sur  $\Im$ . Pour

#### quitter le menu, appuyez sur

## Image

- Appuyez sur le bouton  $\biguparrow$ .
- 2 Sélectionnez [Configuration] > [Vidéo] pour accéder aux options de configuration vidéo.
- [Affichage TV] : permet de sélectionner un format d'affichage des photos adapté à l'écran du téléviseur.
- [Vidéo HDMI] : permet de sélectionner une résolution vidéo HDMI.
- [HDMI Deep Color] : permet d'afficher les couleurs avec davantage de nuances et de teintes lorsque le contenu vidéo

est enregistré en Deep Color et que le téléviseur prend en charge cette fonctionnalité.

- [Réglages image] : permet de sélectionner le réglage d'image le plus optimal (fonctionne sous CinemaPerfect HD).
- [Utilisateur] : permet de sélectionner un réglage d'image personnalisé. Cette option est uniquement activée lorsque l'option [Utilisateur] est sélectionnée sous [Réglages image].
- [Regarder une vidéo en 3D] : permet de régler sur sortie 3D ou 2D lors de la lecture d'un disque Blu-ray 3D. Le lecteur doit être connecté à un téléviseur 3D via un câble HDMI.

#### Remarque

- Si vous modifiez la configuration, assurez-vous que le téléviseur prend en charge le nouveau réglage.
- Pour les paramètres HDMI, le téléviseur doit être connecté via HDMI.
- Pour la connexion composite (via le connecteur VIDEO), sélectionnez une résolution vidéo de 480i/576i ou 480p/576p dans [Vidéo HDMI] pour activer la sortie vidéo.

## Son

- **1** Appuyez sur la touche  $\bigstar$ .
- 2 Sélectionnez  $I$ Configuration $I > I$ Audio $I$ pour accéder aux options de réglages audio.
- [Mode nuit] : permet de sélectionner un niveau sonore bas ou l'intégralité de la plage dynamique du son. Le mode nuit réduit le volume des passages forts et augmente celui des passages bas (comme les dialogues).
- [Neo 6] : permet d'activer ou de désactiver un effet de son Surround qui est converti de l'audio 2.0 canaux.
- [Audio HDMI] : permet de définir un format audio HDMI lorsque ce lecteur est connecté via HDMI.
- <span id="page-22-0"></span>• [Audio num.] : permet de sélectionner un format audio pour la sortie audio lorsque ce lecteur est connecté via un connecteur numérique (COAXIAL ou OPTICAL).
- [Échantillon. PCM] : permet de définir le taux d'échantillonnage de l'audio PCM lorsque le lecteur est connecté via un connecteur numérique (COAXIAL ou OPTICAL).
- [Chaînes] : permet de sélectionner le son 7.1 canaux ou 2 canaux et 5.1 canaux selon la connexion multicanal.
- [Configuration enceintes] : permet de régler le volume et la distance entre chaque haut-parleur pour obtenir le meilleur son Surround possible.

Remarque

- Pour les paramètres HDMI, le téléviseur doit être connecté via HDMI.
- Le mode nuit est disponible uniquement pour les DVD Dolby et les disques Blu-ray.

## Réseau (installation, Smart TV, ...)

- **1** Appuyez sur  $\uparrow$ .
- Sélectionnez **[Configuration]** > **[Réseau]** pour accéder aux options de configuration réseau.
- [Installation du réseau] : permet de démarrer une installation filaire ou sans fil pour que le réseau fonctionne.
- [Afficher les paramètres réseau] : permet d'afficher l'état du réseau.
- [Afficher les paramètres sans fil] : permet d'afficher l'état du réseau Wi-Fi.
- [Effacer la mémoire de Smart TV] : permet d'effacer l'historique du navigateur SmartTV (les cookies par exemple).
- [Renommez votre produit :] : permet de renommer le lecteur pour l'identifier sur un réseau domestique.
- [Miracast] : permet d'activer ou de désactiver Miracast.
- [Navigateur Miracast] : permet de rechercher des appareils Miracast.
- [Rôle Miracast]: permet de forcer ce lecteur à être Propriétaire de Groupe ou de choisir automatiquement un appareil pour qu'il soit Propriétaire de Groupe.
	- [Auto]: le rôle de Propriétaire de Groupe est automatiquement déterminé entre la périphérique source et ce lecteur lorsque la connexion est établie.
	- [Propriétaire du groupe]: permet de forcer ce lecteur à être Propriétaire de Groupe et de l'autoriser à sélectionner le canal à utiliser pour établir la liaison avec le périphérique source.

## Préférences (langues, contrôle parental...)

- 1 Appuyez sur le bouton  $\hat{\mathbf{r}}$ .<br>2 Sélectionnez **[Configuration**]
- Sélectionnez [Configuration] > [Préférences] pour accéder aux options de configuration des préférences.
- [Langue menu] : permet de sélectionner la langue d'affichage des menus à l'écran.
- [Config. du clavier] : permet de sélectionner une langue pour un clavier connecté.
- **[Audio]** : permet de sélectionner la langue audio de la vidéo.
- [Sous-titres] : permet de sélectionner la langue de sous-titrage des vidéos.
- [Menu du disque] : permet de sélectionner la langue de menu du disque vidéo.
- [Contrôle parental] : permet de limiter l'accès aux disques qui possèdent un niveau de contrôle parental. Saisissez « 0000 » pour accéder aux options de restriction. Pour lire tous les disques sans tenir compte de leur classification, sélectionnez le niveau « 8 ».
- <span id="page-23-0"></span>**[Écran de veille]** : permet d'activer ou de désactiver le mode économiseur d'écran. Si cette fonction est activée, l'écran se désactive après 10 minutes d'inactivité (en mode pause ou arrêt, par exemple).
- [Repositionnement automatique des sous-titres] : permet d'activer ou de désactiver le repositionnement des soustitres. Si cette option est activée, les soustitres sont automatiquement repositionnés pour s'adapter à l'écran du téléviseur (cette fonction est compatible avec certains téléviseurs Philips uniquement).
- [Modifier le mot de passe] : permet de définir ou de modifier un mot de passe pour lire un disque à accès restreint. Saisissez « 0000 » si vous n'avez pas de mot de passe ou si vous l'avez oublié.
- [Afficheur] : permet de régler la luminosité de l'écran du lecteur.
- [Veille automatique] : permet d'activer ou de désactiver la mise en veille automatique. Lorsqu'il est activé, le lecteur passe en mode veille au bout de 30 minutes d'inactivité (en mode pause ou arrêt, par exemple).
- [Activation rapide] : permet d'activer ou de désactiver la fonction de mise sous tension rapide du lecteur depuis le mode veille. Si la mise sous tension rapide est désactivée, la consommation électrique est moindre en mode veille.
- [VCD PBC] : permet d'afficher ou d'ignorer le menu du contenu VCD et SVCD.

#### Remarque

- Si la langue que vous cherchez n'est pas disponible pour la langue du disque, la langue audio ou de sous-titrage, vous pouvez sélectionner [Autres] dans les options de menu et saisir les 4 chiffres du code correspondant à votre langue, que vous trouverez à l'arrière de ce manuel d'utilisation.
- Si vous sélectionnez une langue qui n'est pas disponible sur un disque, ce lecteur utilise la langue par défaut du disque.

## Options avancées (effacer la mémoire...)

- 1 Appuyez sur  $\bigcap$  3 Sélectionnez **[C**]
- Sélectionnez [Configuration] > [Avancé] pour accéder aux options de configuration avancée.
- [Sécurité BD Live] : permet de restreindre ou d'autoriser l'accès à BD-Live (uniquement pour les disques BD-Live non commerciaux créés par l'utilisateur).
- [Mode Downmix] : permet de contrôler la sortie audio stéréo à 2 canaux.
- [Mise à jour logicielle] : permet de mettre à jour le logiciel à partir d'un réseau ou à partir d'un périphérique de stockage USB.
- [Effacer mémoire] : permet de supprimer le contenu BD-Live que vous avez téléchargé sur le périphérique de stockage USB. Un dossier « BUDA » est automatiquement créé pour stocker les téléchargements BD-Live.
- [Code DivX® VOD] : permet d'afficher le code d'enregistrement DivX® ou le code de désenregistrement pour ce lecteur.
- [Netflix ESN] : permet d'afficher le NSE (Numéro de série électronique) pour ce lecteur.
- [Deactivation] : permet d'annuler l'activation de Netflix ou de Vudu sur ce lecteur.
- [Info version] : permet d'afficher la version du logiciel de ce lecteur.
- [Restaurer paramètres par défaut] : permet de restaurer les paramètres par défaut de ce lecteur, à l'exception du mot de passe et du niveau du contrôle parental.

#### Remarque

- Vous ne pouvez pas restreindre l'accès à Internet sur des disques Blu-ray commerciaux.
- Avant d'acheter des vidéos au format DivX et de les lire sur ce lecteur, enregistrez ce lecteur sur www.divx. com en utilisant le code VOD DivX.

## <span id="page-24-0"></span>4 Mise à jour du logiciel

Avant de mettre à jour le logiciel de ce lecteur, vérifiez la version actuelle du logiciel :

Appuyez sur  $\bigtriangleup$ , puis sélectionnez [Configuration] > [Avancé] > [Info version], et appuyez sur OK.

## Mise à jour du logiciel via Internet

- 1 Connectez le lecteur à Internet (voir « Configuration du réseau »).
- $2$  Appuyez sur  $\bigtriangleup$ , puis sélectionnez [Configuration].
- 3 Sélectionnez [Avancé] > [Mise à jour logicielle]> [Réseau].
	- » Si une mise à niveau est détectée, vous êtes invité à la lancer.
- 4 Suivez les instructions affichées par le téléviseur pour mettre à jour le logiciel.
	- $\rightarrow$  À la fin de la mise à jour, le lecteur s'éteint et se rallume automatiquement.

## Mise à jour du logiciel par USB

- 1 Contrôlez la dernière version du logiciel sur le site www.philips.com/support.
	- Recherchez votre modèle et cliquez sur « Logiciels et pilotes ».
- 2 Téléchargez le logiciel sur un périphérique de stockage USB.
	- (1) Décompressez le fichier téléchargé et assurez-vous que le dossier décompressé est nommé « UPG ».
- $\Phi$  Enregistrez le dossier « UPG » dans le répertoire racine.
- 3 Branchez le périphérique de stockage USB sur le connecteur  $\leftarrow$  (USB) du lecteur.
- 4 Appuyez sur  $\bigtriangleup$ , puis sélectionnez [Configuration].
- 5 Sélectionnez [Avancé] > [Mise à jour logicielle]> [USB].
	- » Si une mise à niveau est détectée, vous êtes invité à la lancer.
- 6 Suivez les instructions affichées par le téléviseur pour mettre à jour le logiciel.
	- $\rightarrow$  À la fin de la mise à jour, le lecteur s'éteint et se rallume automatiquement.

#### Attention

• N'éteignez pas le produit et ne retirez pas le périphérique de stockage USB pendant la mise à jour du logiciel, car cela pourrait endommager le lecteur.

## <span id="page-25-0"></span>5 Caractéristiques techniques

#### Remarque

Les caractéristiques sont susceptibles d'être modifiées sans avis préalable.

#### Code de zone

Ce lecteur lit les DVD présentant les codes de zone suivants :

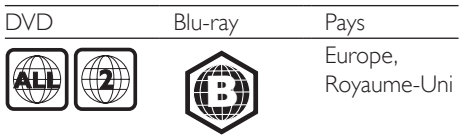

#### Supports pris en charge

- BD-Video, BD 3D
- DVD-Video, DVD+R/+RW, DVD-R/-RW, DVD+R/-R DL (double couche)
- VCD/SVCD
- CD audio, CD-R/CD-RW, fichiers MP3, WMA, IPEG
- DivX (Ultra)/DivX Plus HD, MKV
- périphérique de stockage USB

#### Formats conteneurs

- Vidéo : .avi, .divx, .mp4/m4v, .mkv, .asf/wmv, .mpg/mpeg, .m2ts
- Audio : .aac/m4a, .mp3, .wma, .mka
- Image : .jpg, .gif, .png

#### Vidéo

- Système TV : PAL/NTSC
- Sortie vidéo composite : 1 Vcàc (75 ohms)
- Sortie HDMI : 480i/576i, 480p/576p, 720p, 1080i, 1080p, 1080p/24 Hz, 4KX2K

#### Audio

- Sortie analogique bicanal
	- Audio avant G+D : 2Veff ( > 1 kohm)
- Sortie analogique 7.1 canaux
	- Audio avant  $G+D:2$  Veff (  $> 1$  kohm)
	- Audio Surround G+D : 2 Veff (> 1 kohm)
	- Audio centre : 2 Veff (> 1 kohm)
- Audio caisson de basses : 1,15 Veff (> 1 kohm)
- Audio arrière G+D : 2 Veff (> 1 kohm)
- Sortie numérique : 0,5Vcàc (75 ohms)
	- Optique, coaxiale
- Sortie HDMI
- Fréquence d'échantillonnage :
	- MP3 : 32 kHz, 44,1 kHz, 48 kHz
	- WMA : 44,1 kHz, 48 kHz
- Débit binaire constant :
	- MP3 : 112 Kbit/s 320 Kbit/s
	- WMA : 48 Kbits/s 192 Kbits/s

#### USB

- Compatibilité : USB ultrarapide (2.0)
- Classe prise en charge : périphérique de stockage de masse USB
- Système de fichiers : FAT16, FAT32
- Port  $\overline{USB}$  :  $5V = 500$  mA (pour chaque port)
- Prise en charge des disques durs portables : une alimentation externe peut être nécessaire.

#### Unité principale

- Tension d'alimentation : 220-240V~, 50/60 Hz
- Consommation électrique : 20 W
- Consommation électrique en mode veille (mise sous tension rapide désactivée) :  $< 0.15 W$
- Dimensions  $(I \times H \times P)$ :  $435 \times 42 \times 230$  (mm)
- Poids net : 1,51 kg

#### Accessoires fournis

- Télécommande et piles
- Cordon d'alimentation secteur
- Mode d'emploi
- CD-ROM incluant un manuel d'utilisation multilingue (Europe continentale uniquement)

#### Caractéristiques des lasers

- Type de laser (diode) : AlGaInN (BD), AlGaInP (DVD/CD)
- Longueur d'onde : 405+7 nm/-7 nm (BD), 660+10 nm/-10 nm (DVD), 785+10/- 10 nm (CD)
- Puissance de sortie : 1 mW (BD). 0,26 mW (DVD), 0,3 mW (CD)

#### Température de fonctionnement et humidité

• 0 °C à 45 °C, 5 % à 90 % d'humidité pour tous les climats.

#### Température de stockage et humidité

 $\cdot$  -40 °C à 70 °C, 5 % à 95 %

## <span id="page-27-0"></span>6 Dépannage

#### Remarque

- Pour connaître les données d'identification ainsi que les tensions d'alimentation, reportez-vous à la plaque signalétique située à l'arrière ou en dessous du produit.
- Avant d'effectuer ou de modifier des connexions, assurez-vous que tous les appareils sont débranchés de la prise secteur.

#### Avertissement

• Risque de choc électrique. Ne retirez jamais le boîtier du lecteur.

Pour que votre garantie reste valide, n'essayez jamais de réparer le lecteur vous-même. En cas de problème lors de l'utilisation du lecteur, vérifiez les points suivants avant de faire appel au service d'assistance. Si le problème persiste, enregistrez votre lecteur et accédez à l'assistance sur www.philips.com/support. Si vous contactez Philips, vous devrez fournir les numéros de modèle et de série de votre lecteur. Les numéros de série et de modèle sont indiqués à l'arrière de votre lecteur. Notez ces numéros ici :

N° de modèle

N° de série

#### Unité principale

#### Les boutons de ce lecteur ne fonctionnent pas.

• Débranchez le lecteur de la prise secteur pendant quelques minutes, puis reconnectez-le.

#### Image

#### Absence d'image.

• Assurez-vous que le téléviseur est réglé sur la source d'entrée appropriée pour ce lecteur.

Pour la connexion composite (via le VIDEO connecteur) au téléviseur, sélectionnez sur le lecteur une résolution vidéo de 480i/576i ou 480p/576p pour activer la sortie vidéo (appuyez sur  $\biguparrow$ , et sélectionnez [Configuration] > [Vidéo] > [Vidéo HDMI]).

#### Pas d'image en connexion HDMI.

- Assurez-vous que le câble HDMI n'est pas défectueux. Si c'est le cas, remplacez-le.
- Sur la télécommande, appuyez sur la touche  $\bigtriangleup$  avant de taper « 731 » (avec les touches numériques) pour que l'image s'affiche à nouveau. Sinon, patientez 10 secondes pour la restauration automatique.
- Si le lecteur est raccordé à un écran non autorisé au moyen d'un câble HDMI, il est possible que les signaux audio et vidéo ne soient pas restitués.

#### Le disque ne lit pas la vidéo haute définition.

- Vérifiez que le disque contient de la vidéo haute définition.
- Vérifiez que le téléviseur prend en charge la vidéo haute définition.

#### Son

#### Le téléviseur ne diffuse pas de son.

- Vérifiez que les câbles audio sont branchés sur l'entrée audio du téléviseur.
- Assurez-vous que le téléviseur est réglé sur la source d'entrée appropriée pour ce lecteur.

#### Les enceintes de l'appareil audio externe (Home Cinéma ou amplificateur) ne diffusent pas de son.

- Vérifiez que les câbles audio sont branchés sur l'entrée audio de l'appareil audio.
- Réglez l'appareil audio externe sur la source d'entrée audio adéquate.

#### Les enceintes du système audio ne restituent pas d'audio 7.1 canaux (ou 5.1 canaux).

• En fonction de la connexion multicanal, sélectionnez la sortie audio correcte : appuyez sur  $\bigtriangleup$ , et sélectionnez [Configuration] > [Audio] > [Canaux].

- Assurez-vous que l'audio du disque est en 7.1 canaux (ou 5.1 canaux).
- Assurez-vous que l'appareil audio prend en charge l'audio 7.1 canaux (ou 5.1 canaux).
- Assurez-vous que le format audio est pris en charge par le disque et l'appareil audio connecté (ampli/récepteur).
- Pour la lecture de fichiers vidéo en audio multicanal DTS sur USB ou DLNA, la connexion multicanal ne prend en charge que 2 canaux audio.

#### Pas de son en connexion HDMI.

• Il est possible que la sortie HDMI ne produise pas de son si le périphérique connecté n'est pas compatible HDCP ou s'il est uniquement compatible DVI.

Pas de sortie audio secondaire pour la fonctionnalité PIP (incrustation d'image).

Lorsque [Bitstream] dans le menu [Audio HDMI] ou [Audio num.] est sélectionné, l'audio interactif (audio secondaire pour l'incrustation d'image, par exemple) est désactivé. Désélectionnez [Bitstream].

#### **Miracast**

#### Impossible de lire et de diffuser la vidéo en ligne via Miracast.

- Assurez-vous que Miracast est activé sur l'appareil source Miracast (reportez-vous au manuel d'utilisation de l'appareil source).
- Assurez-vous que Miracast est activé sur ce lecteur (voir « Utilisation de votre lecteur de disques Blu-ray/DVD » > « Diffusion multimédia via Miracast »).
- Assurez-vous que l'appareil source Miracast prend en charge la lecture de vidéos depuis Internet tout en permettant la diffusion Miracast simultanée sur un lecteur externe (reportez-vous au manuel d'utilisation de l'appareil source).

#### Lecture

#### Impossible de lire un disque.

• Nettoyez le disque.

- Assurez-vous que le disque est correctement inséré.
- Assurez-vous que le lecteur prend en charge ce type de disque. Reportez-vous à la section « Caractéristiques techniques ».
- Assurez-vous que ce lecteur prend en charge le code de zone du DVD ou du BD.
- S'il s'agit d'un DVD±RW ou DVD±R, assurez-vous que le disque est finalisé.

#### Impossible de lire des fichiers vidéo DivX.

- Vérifiez que le fichier vidéo DivX est complet.
- Assurez-vous que l'extension du nom de fichier vidéo est correcte.
- Pour lire des fichiers DivX protégés par DRM à partir d'un périphérique de stockage USB ou d'un réseau, connectez ce lecteur à un téléviseur à l'aide d'un câble HDMI.

#### Les sous-titres DivX ne s'affichent pas correctement.

- Assurez-vous que le fichier de sous-titres porte exactement le même nom que le fichier vidéo DivX.
- Assurez-vous que le type d'extension du fichier de sous-titres est pris en charge par ce lecteur (.srt, .sub, .txt, .ssa ou .smi).

#### Impossible de lire le contenu du périphérique de stockage USB connecté.

- Vérifiez que le format du périphérique de stockage USB est compatible avec le lecteur.
- Assurez-vous que le système de fichiers sur le périphérique de stockage USB est pris en charge par le lecteur.
- Pour les disques durs portables USB, une alimentation externe peut être nécessaire.

#### Le symbole « sens interdit » ou « x » s'affiche à l'écran du téléviseur.

L'opération est impossible.

#### La fonction EasyLink est inopérante.

• Assurez-vous que le lecteur est connecté à un téléviseur EasyLink de marque Philips et que l'option EasyLink est activée (voir « Utilisation de votre lecteur de disques

Blu-ray/DVD  $\gg$  > « Utilisation de Philips EasyLink »).

#### Impossible d'accéder aux fonctions BD-Live.

- Assurez-vous que le lecteur est connecté au réseau (voir « Utilisation de votre lecteur de disques Blu-ray/DVD » > « Configuration du réseau »).
- Assurez-vous que l'installation du réseau est effectuée (voir « Utilisation de votre lecteur de disques Blu-ray/DVD » > « Configuration du réseau »).
- Assurez-vous que le disque Blu-ray prend en charge les fonctionnalités BD-Live.
- Effacez les données stockées en mémoire (voir « Modification des paramètres » > « Options avancées (sécurité BD-Live, effacer la mémoire...) »).

#### Impossible de télécharger la vidéo à partir d'un site de location de vidéos.

- Assurez-vous que le lecteur est connecté au réseau (voir « Utilisation de votre lecteur de disques Blu-ray/DVD » > « Configuration du réseau »).
- Assurez-vous que votre lecteur est connecté au téléviseur via un câble HDMI.
- Assurez-vous que vous avez payé la vidéo, et que vous vous trouvez bien dans la période de location.

#### Réseau

#### Réseau sans fil introuvable ou perturbé.

- Assurez-vous que le réseau est correctement connecté (voir « Utilisation de votre lecteur de disques Blu-ray/DVD » > « Configuration du réseau »).
- Assurez-vous que l'installation du réseau est effectuée (voir « Utilisation de votre lecteur de disques Blu-ray/DVD » > « Configuration du réseau »).
- Assurez-vous que le réseau sans fil n'est pas perturbé par un four à micro-ondes, des téléphones sans fil, ou d'autres appareils Wi-Fi à proximité.
- Si le réseau sans fil ne fonctionne pas correctement, essayez une installation de réseau filaire (voir « Utilisation de votre

lecteur de disques Blu-ray/DVD » > « Configuration du réseau »).

#### Smart TV ne fonctionne pas.

- Assurez-vous que le réseau est correctement connecté (voir « Utilisation de votre lecteur de disques Blu-ray/DVD » > « Configuration du réseau »).
- Assurez-vous que l'installation du réseau est effectuée (voir « Utilisation de votre lecteur de disques Blu-ray/DVD » > « Configuration du réseau »).
- Vérifiez la connexion du routeur (reportez-vous au manuel d'utilisation du routeur).

#### Les fonctionnalités Parcourir PC et Smart TV sont lentes.

- Recherchez la portée du routeur en intérieur, son débit et d'autres éléments susceptibles d'affecter la qualité du signal dans le manuel d'utilisation de votre routeur sans fil.
- Une connexion Internet haut débit est nécessaire pour le routeur.

### Vidéos 3D

#### Impossible de voir les effets 3D.

- Assurez-vous que la sortie 3D est activée (reportez-vous à la section « Utilisation de votre lecteur de disques Blu-ray/DVD » > « Lecture d'une vidéo Blu-ray 3D »).
- Assurez-vous que le titre du disque en cours de lecture est compatible Blu-ray 3D.
- Assurez-vous que le téléviseur est compatible 3D et HDMI, et que le téléviseur est réglé sur le mode 3D (reportez-vous au manuel d'utilisation du téléviseur).
- Assurez-vous que les lunettes 3D sont activées (reportez-vous au manuel d'utilisation du téléviseur).

## <span id="page-30-0"></span>7 Sécurité et remarques importantes

Assurez-vous d'avoir bien lu et compris l'ensemble des instructions avant d'utiliser ce lecteur Blu-ray/DVD. Si le produit est endommagé suite au non respect de ces instructions, la garantie ne s'appliquera pas.

## Sécurité

#### Risque d'électrocution ou d'incendie !

- Conservez toujours le produit et ses accessoires à l'abri de la pluie ou de l'eau. Ne placez jamais de récipients remplis de liquide (vases par exemple) à proximité du produit. Dans l'éventualité où un liquide serait renversé sur votre produit, débranchez-le immédiatement de la prise secteur. Contactez le Service Consommateurs Philips pour faire vérifier le produit avant utilisation.
- Ne placez jamais le produit et ses accessoires à proximité d'une flamme nue ou d'autres sources de chaleur, telle que la lumière directe du soleil.
- N'insérez jamais d'objet dans les orifices de ventilation ou dans un autre orifice du produit.
- Si la fiche d'alimentation ou un coupleur d'appareil est utilisé comme dispositif de sectionnement, celui-ci doit rester facilement accessible.
- N'exposez pas les piles ou les batteries intégrées à une source produisant une chaleur excessive, par exemple le soleil, un feu ou similaire.
- En cas d'orage, débranchez le produit de la prise secteur.

Lorsque vous déconnectez le cordon d'alimentation, tirez toujours la fiche et pas le câble.

#### Risque de court-circuit ou d'incendie !

• Avant de brancher le produit sur la prise secteur, vérifiez que la tension d'alimentation correspond à la valeur imprimée à l'arrière ou au bas du produit. Ne branchez jamais le produit sur la prise secteur si la tension est différente.

#### Risque de blessures ou de dommages !

- Rayonnement laser visible et invisible à l'ouverture. Évitez de vous exposer au rayon.
- Ne touchez pas la lentille optique à l'intérieur du compartiment du disque.
- Ne placez jamais le produit ou tout autre objet sur les cordons d'alimentation ou sur un autre appareil électrique.
- Si le produit a été transporté à des températures inférieures à 5 °C, déballez-le et attendez que sa température remonte à celle de la pièce avant de le brancher sur la prise secteur.

#### Risque de surchauffe !

• N'installez jamais ce produit dans un espace confiné. Laissez toujours un espace d'au moins 10 cm autour du produit pour assurer une bonne ventilation. Assurezvous que des rideaux ou d'autres objets n'obstruent pas les orifices de ventilation du produit.

#### Risque de contamination !

- Ne mélangez pas les piles (neuves et anciennes, au carbone et alcalines, etc.).
- Ôtez les piles si celles-ci sont usagées ou si vous savez que vous ne vous servirez pas de la télécommande pendant un certain temps.
- Les piles contiennent des substances chimiques : elles doivent être mises au rebut de manière adéquate.

#### Risque d'ingestion des piles !

- L'appareil/La télécommande peut contenir une pile bouton susceptible d'être ingérée.
- Conservez la pile hors de portée des enfants en toutes circonstances.

#### Symbole d'équipement de classe II :

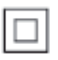

 Ce symbole indique que l'appareil est équipé d'un système de double isolation.

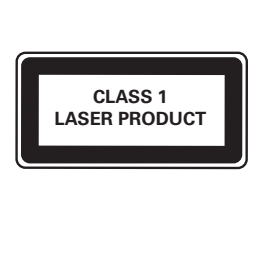

## Avertissement sanitaire relatif au 3D

- Si vous ou l'un des membres de votre famille avez des antécédents d'épilepsie ou de crise photosensible, demandez l'avis de votre médecin avant de vous exposer aux sources de lumière clignotante, aux séquences d'images rapides ou au visionnage 3D.
- Afin d'éviter les sensations pénibles telles que vertiges, maux de tête ou perte de repères, nous vous recommandons de ne pas visionner de contenus en 3D pendant une période prolongée. Si vous ressentez la moindre gêne, arrêtez le visionnage en 3D et ne vous lancez pas dans une activité potentiellement dangereuse (par exemple conduire une voiture) jusqu'à ce que les symptômes disparaissent. Si les symptômes persistent, consultez un médecin avant de visionner à nouveau des contenus en 3D.
- Les parents doivent surveiller leurs enfants pendant le visionnage en 3D et s'assurer qu'ils ne présentent aucun des symptômes mentionnés ci-dessus. La 3D n'est pas recommandée pour les enfants de moins de 6 ans, leur système visuel n'étant pas complètement développé.

## Protection de votre produit

- N'insérez pas d'autres objets que des disques dans le compartiment du disque.
- N'insérez pas de disques gondolés ou fissurés dans le compartiment du disque.
- Lorsque vous n'utilisez pas l'appareil pendant une période prolongée, retirez les disques du compartiment du disque.
- Utilisez uniquement un chiffon en microfibre pour nettoyer le produit.

### Protection de l'environnement

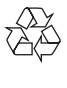

Votre produit a été conçu et fabriqué avec des matériaux et des composants de haute qualité pouvant être recyclés et réutilisés.

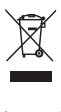

La présence du symbole de poubelle sur roues barrée sur un produit indique que ce dernier est conforme à la directive européenne 2002/96/EC. Veuillez vous renseigner sur votre système local de gestion des déchets d'équipements électriques et électroniques. Respectez la réglementation locale et ne jetez pas vos anciens appareils avec les ordures ménagères. La mise au rebut correcte de votre ancien appareil permet de préserver l'environnement et la santé.

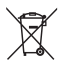

Cet appareil contient des piles relevant de la directive européenne 2006/66/EC, qui ne peuvent être jetées avec les ordures ménagères. Renseignez-vous sur les dispositions en vigueur dans votre région concernant la collecte

séparée des piles. La mise au rebut correcte permet de préserver l'environnement et la santé.

# CE0560

Ce produit est conforme aux spécifications d'interférence radio de la Communauté Européenne.

Par la présente, Philips Consumer Lifestyle déclare que ce produit est conforme aux exigences essentielles et autres dispositions pertinentes de la Directive 1999/5/CE. Une copie de la déclaration de conformité CE est disponible dans la version PDF du manuel d'utilisation à l'adresse suivante www.philips. com/support.

## Droits d'auteur

#### Be responsible Respect copyrights

Ce produit intègre une technologie de protection des droits d'auteur protégée par des brevets américains et autres droits relatifs à la propriété intellectuelle détenus par Rovi Corporation. La rétro-ingénierie et le démontage sont interdits.

#### Logiciel libre

Philips Electronics Singapore Pte Ltd propose par la présente de fournir, sur simple demande, une copie de l'intégralité du code source des packages de logiciels libres protégés par des droits d'auteur utilisés pour ce produit dès lors que cela est requis par les licences correspondantes.

Cette offre est valable jusqu'à trois ans après l'achat du produit pour toute personne ayant reçu cette information. Pour obtenir le code source, contactez open.source@philips.com. Si vous préférez ne pas envoyer de courrier électronique ou si vous ne recevez pas d'accusé de réception sous une semaine après nous avoir contactés à l'adresse ci-dessus, merci d'envoyer un courrier postal à l'adresse « Open Source Team, Philips Intellectual Property & Standards, P.O. Box 220, 5600 AE Eindhoven, Pays-Bas ». Si vous ne recevez pas de confirmation de réception de votre lettre dans un délai raisonnable, envoyez un courrier électronique à l'adresse ci-dessus.

Ce produit comprend une technologie exclusive sous licence de Verance Corporation et est protégé par le brevet d'invention américain 7 369 677 et d'autres brevets d'invention américains et internationaux attribués et en attente d'attribution. Il est également protégé par les droits d'auteur et le secret commercial pour certains aspects de cette technologie. Cinavia est une marque de Verance Corporation. Droits d'auteur 2004- 2010 Verance Corporation. Tous droits réservés par Verance. L'analyse par rétrotechnique ou le désossage de cette technologie sont interdits. Avis Cinavia

Ce produit utilise la technologie Cinavia pour limiter l'utilisation de reproductions illégales de certains films et vidéos disponibles dans le commerce et de leur bande sonore. Lorsqu'une utilisation illégale ou une reproduction interdite est détectée, un message s'affiche et la lecture ou la reproduction s'interrompt.

De plus amples informations sur la technologie Cinavia sont disponibles auprès du Centre d'information des consommateurs en ligne de Cinavia sur le site http://www.cinavia.com. Pour obtenir des informations supplémentaires par courrier sur Cinavia, envoyez votre demande avec votre adresse au : Centre Cinavia d'information des consommateurs, PO, Box

86851, San Diego, CA, 92138, États-Unis.

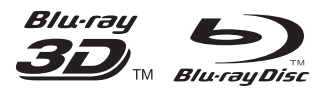

'Blu-ray ™', 'Blu-ray Disc ™', 'Blu-ray Disc ™' logo, 'Blu-ray 3D ™' and 'Blu-ray 3D ™' logo are the trademarks of Blu-ray Disc Association.

## HƏMI

HDMI, and HDMI logo and High-Definition Multimedia Interface are trademarks or registered trademarks of HDMI licensing LLC in the United States and other countries.

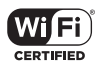

The Wi-Fi CERTIFIED Logo is a certification mark of the Wi-Fi Alliance.

#### **DE DOLBY TRUETE DIGITAL PLUS**

Manufactured under license from Dolby Laboratories. Dolby and the double-D symbol are trademarks of Dolby Laboratories.

## **DINX!**

ABOUT DIVX VIDEO: DivX® is a digital video format created by DivX, LLC, a subsidiary of Rovi Corporation. This is an official DivX Certified® device that plays DivX video. Visit divx.com for more information and software tools to convert your files into DivX videos. ABOUT DIVX VIDEO-ON-DEMAND: This DivX Certified® device must be registered in order to play purchased DivX Video-on-Demand (VOD) movies. To obtain your registration code, locate the DivX VOD section in your device setup menu. Go to vod.divx.com for more information on how to complete your registration.

DivX Certified<sup>®</sup> to play DivX<sup>®</sup> and DivX Plus<sup>®</sup> HD (H.264/MKV) video up to 1080p HD including premium content.

DivX®, DivX Certified®, DivX Plus® HD and associated logos are trademarks of Rovi Corporation or its subsidiaries and are used under license.

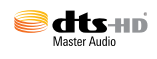

For DTS patents, see http://patents.dts.com. Manufactured under license from DTS Licensing Limited. DTS, DTS-HD, the Symbol, & DTS and the Symbol together are registered trademarks, and DTS-HD Master Audio is a trademark of DTS, Inc. © DTS, Inc. All Rights Reserved.

#### BONUSVIEW™

'BD LIVE ™ ' and 'BONUSVIEW ™ ' are trademarks of Blu-ray Disc Association.

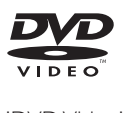

'DVD Video' is a trademark of DVD Format/ Logo Licensing Corporation.

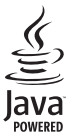

Java<br>Java<br>Java and all other Java trademarks and logos are trademarks or registered trademarks of Sun Microsystems, Inc. in the United States and/or other countries.

## Language Code

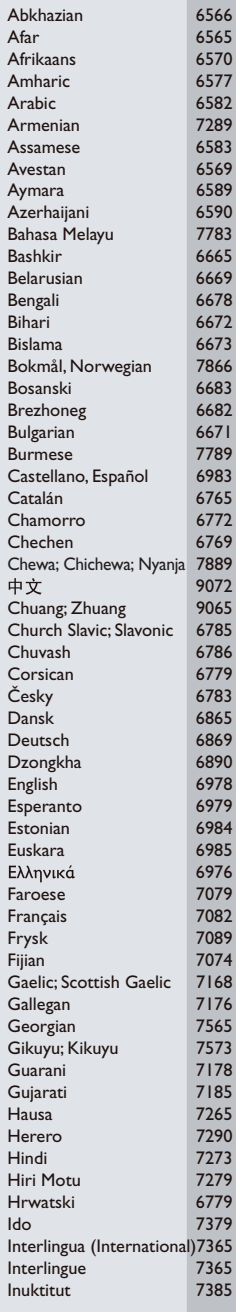

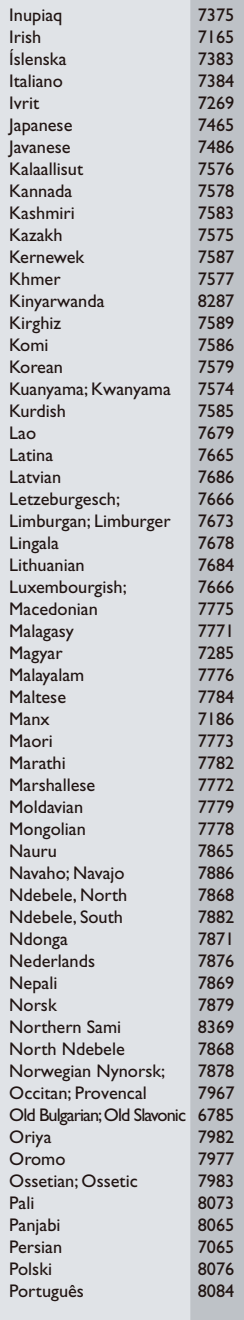

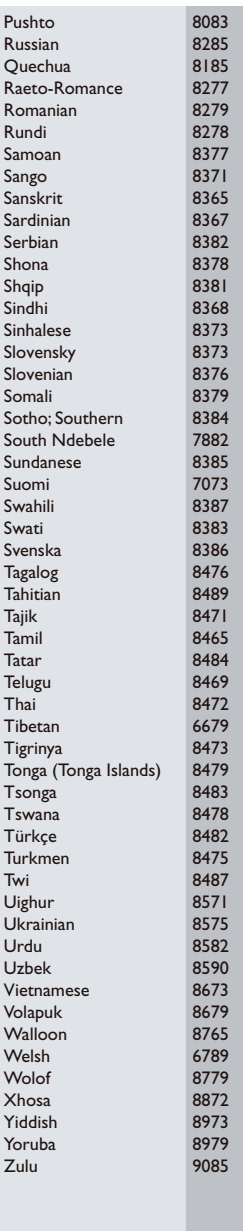

Philips Consumer Lifestyle B.V.

152

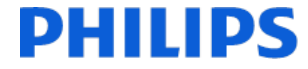

2013/08

*(Document No. / Numéro du document)* (Year, Month (yyyy/mm) in which the CE mark is affixed / Année/mois (aaaa/mm) au cours de laquelle le marquage CE a été apposé)

## EUROPEAN DECLARATION OF CONFORMITY

(DECLARATION DE CONFORMITE CE)

#### We, PHILIPS CONSUMER LIFESTYLE B.V.

(Company name / Nom de l'entreprise)

#### TUSSENDIEPEN 4, 9206 AD DRACHTEN, THE NETHERLANDS

(address / adresse)

declare under our responsibility that the product(s) BDP7750/12

(déclarons sous notre propre responsabilité que le(s) produit(s))

Philips

(brand name, nom de la marque)

(Type version or model, référence ou modèle)

Blu-ray Disc/DVD Player (product description, description du produit)

to which this declaration relates is in conformity with the following harmonized standards:

(auquel cette déclaration se rapporte, est conforme aux normes harmonisées suivantes)

EN 60065:2006+A1:2006+A11:2008+A2:2010+A12:2011 EN55013:2001+A1:2003+A2:2006 EN55020:2007+A11:2011 EN61000-3-2:2006+A1:2009+A2:2009, EN61000-3-3:2008 EN55022:2010, EN55024:2010 EN301489-1 V1.9.2 :2011, EN301489-17 V2.2.1 : 2012, EN300328 V1.7.1:2006 EN50564:2011, EN62311:2008, EN50581:2012

#### following the provisions of :

(conformément aux exigences essentielles et autres dispositions pertinentes de:)

2006/95/EC 2004/108/EC 1999/5/EC 2011/65/EU 2009/125/EC – EC/1275/2008

And are produced under a quality scheme at least in conformity with ISO 9001 or CENELEC Permanent Documents (Et sont fabriqués conformément à une qualité au moins conforme à la norme ISO 9001 ou aux Documents Permanents CENELEC)

Only for Medical Devices and R&TTE products: The Notified Body: Telification/CE0560 performed: (L'Organisme Notifié) *(Name and number/ nom et numéro)* (a effectué) (description of intervention / description de 'intervention) and issued the certificate: 13214138/AA/00 (et a délivré le certificat) (certificate number / numéro du certificat) ٦

Remarks:

*(place,date / lieu, date)* Drachten, 23-aug-13

A.Speelman, CL Compliance Manager

(signature, name and function / signature, nom et fonction)

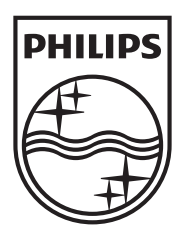

Specifications are subject to change without notice © 2013 Koninklijke Philips Electronics N.V. All rights reserved.

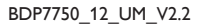

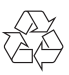